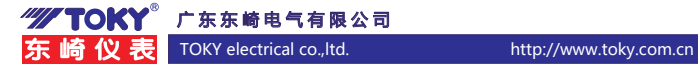

# 串级控制温度仪表使用说明书

(T522A系列) (适用于T522A A版)

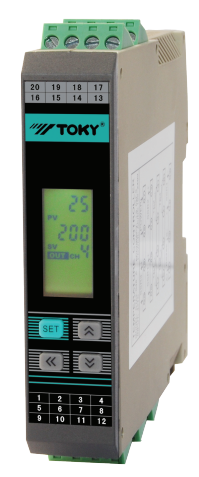

## 特点

⊙多种输入信号类型可选

⊙具有测量显示、控制输出、报警输出、变送输出、RS485 通信等功能

⊙多种 PID 控制算法可供选择,且具有自整定、串级控制功能

⊙本产品使用于工业机械、机床、普通测量仪器及设备中

⊙经济实用, 操作简便

#### 国家高新技术企业/国家标准起草单位

@@@@@@

服务专线:400-0760-168 版本代号:KKT522A-A01C-A/0-20240614

本说明书对GTE2系列温度控制器设置、配线及各部分名称,操作方法等进行说明,使用本产品前请 认真阅读本说明书,在理解内容的基础上正确使用。并请妥善保存,以便需要时参考。

## 一、安全使用注意

- 警告 1)当本产品的故障或异常有可能导致系统重大事故的场合,请在外部设置适当的保护电路。
- 2)在全部配线完成之前,请不要接通电源。否则可能导致触电、火灾、故障。
- 3)不要在产品记载规格要求范围之外使用。否则可能导致火灾、故障。
- 4)不要使用在有易燃、易爆气体的场所。
- 5)上电后不要触摸电源端子等高电压部位。否则有触电的危险。
- 6)不要拆卸、修理及改造本产品。否则可能导致触电、火灾、故障。

#### 注意

- 1)本产品不得使用在原子能设备以及与人命相关的医疗器械等方面。
- 
- 2) 本产品使用在家庭环境内有时会发生电波干扰。此时应采取充分对策。<br>3) 本产品通过强化绝缘进行触电防护。将本产品嵌入设备上以及配线时,需遵守嵌入设备所符合的规 格要求。
- 4)本产品使用时所有室内配线超过 30m 的场合以及配线在室外的场合为了防止浪涌发生,需设置适 当的浪涌抑制电路。
- 5)本产品是以安装在盘面上使用为前提而生产的,为了避免用户接近电源端子等高压部分,请在最终 产品上采取必要措施。
- 6)请务必遵守本说明书中的注意事项,否则有导致重大伤害或事故的危险。
- 7)配线时请遵守各地的规定。
- 8) 为了防止机器损坏和防止机器故障,请在与本产品连接的电源线或较大容量的输入输出线上安装适 当容量保险丝等方法保护电路。
- 9)请不要将金属片及导线碎屑混入本产品中,否则可能导致触电、火灾、故障。
- 
- 10) 请按规定力矩确实的拧紧螺丝。如果螺丝不完全拧紧,有可能导致触电、火灾。<br>11) 为了不妨碍本产品散热,请不要堵塞机壳周围散热窗孔及设备通风口。
- 12)本产品未使用的端子不要接任何线。
- 13)请务必在断电后再进行清洁,请用干的软布擦产品上的污垢,而且不用吸湿剂类,否则可能导致变形、 变色。
- 14)请不要用硬物敲打或擦蹭显示面板。
- ...,<br>15) 本说明书以读者具有电气、控制、计算机以及通信等方面的基础知识为前提。
- 16)本说明书中使用的图例、数据例和画面例,是为了便于理解说明书而记入的,并不保证是其动作 的结果。
- 17) 为了长期安全的使用本产品,定期维修是必要的。本产品的某些部件有的受寿命限制,有的因长 年使用性能会发生变化。
- 18)在没有事先预告情况下,有可能变更说明书的内容。有关说明书的内容期望无任何漏洞,您如果 有疑问或异议,请与本公司联系。

#### 安装与配线注意事项

1. 安装的注意事项:

 1)本产品使用于以下环境标准。 (IEC61010-1)[ 过电压分类Ⅱ、污染等级 2]

- 2)请在以下产品周围环境、温度、湿度及环境条件的范围内使用。
- 温度:0 ~ 50℃;湿度:45 ~ 85%RH; 环境条件:室内使用,海拔高度小于 2000m。

3)请避免使用在以下场所:

因温度变化激剧,有可能结露的场所;产生腐蚀性气体、可燃性气体的场所;直接振动或有可能冲 击本产品的场所;有水、油、化学品、烟雾、蒸气的场所,尘埃、盐分、金属粉末多的场所,杂波 干扰大,容易发生静电、磁场、噪声的场所;空调或暖气的气流直接吹到的场所;阳光直接照射的 场所;由于辐射等有可能产生热积累的场所。

- 4) 对进行安装的场合, 在安装前请考虑以下几点。 为了不使热量饱和,请开足够的通风空间。 请考虑到配线、保养环境等,请确保本产品上下方有 50mm 以上的空间。 请避免安装在发热量大的机器(如:加热器、变压器、半导体操作器、大容量的电阻)的正上方。 周围环境 50℃以上时,请用强制风扇或冷却机等冷却。但是不要让冷却了的空气直接吹到本产品。 为了提高抗干扰性能和安全性,请尽量远离高压机器、动力机器进行安装。 高压机器与本产品不要在同一个盘内安装。 本产品与动力线距离应大于 200mm 以上。 动力机器请尽量拉开距离安装。
- 2. 配线注意事项:
	- 。<br>1) 热电偶输入的场合,请使用规定的补偿导线 如果被测量设备为金属加热物请使用带绝缘的热电偶。 2)热电阻输入的场合,请使用导线电阻较小的,且(3 线式)无电阻差的线材,但总长度应在 5m 内。
	- 3)为了避免噪声干扰的影响,请将输入信远离仪器电源线、动力电源线、负载线进行配线。
	- 4)为了减小动力电源线以及大负载电源线对本产品的影响,请在容易受到影响的场合,建议使用 噪声滤波器。 如果使用噪声滤波器,请务必将其安装在接地的盘面等上,并使噪声滤波器输出 侧与电源端子间的配线最短;不要在噪声滤波器输出侧的配线上安装保险丝、开关等,否则会降 低滤波器的效果。
	- 5)本产品在投入电源时到有输出时间约为 5 秒。如果有联锁动作的电路等信号使用的场合,请使 田延时继由器
	- 6)变送输出线请尽量使用带屏蔽层的双绞线,必要时也可在信号接收设备前端接共模线圈抑制线 路受到干扰影响,确保信号可靠稳定。
	- 7) 远距离 RS485 通信线请使用带屏蔽层的双绞线,并将屏蔽层在主机侧接地处理;确保通信可靠 稳定。
	- 8)本产品没有保险丝;需要的场合请按额定电压 250V, 额定电流 1A 配置,保险丝种类:延时保险丝。 9) 请使用适合的"一"字螺丝刀及导线
	- 端子间距:5.0mm
		- 螺丝刀尺寸:0.6X3.5"一"字长度大于 130mm 推荐拧紧力矩:0.5N.m
	- 合适线材:0.25 ~ 1.65mm 的单线或多芯软线
	- 10)请不要将压接端子或裸露线部分与相邻的端子接触。
	-

## 二、设备型号

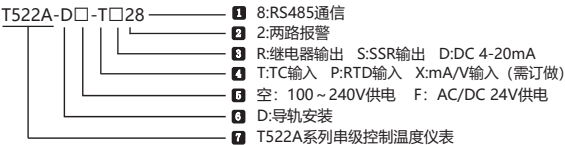

#### 三、常规型号说明

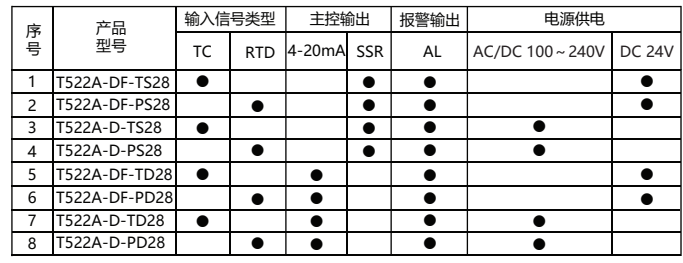

●:标准配置功能

## 四、主要技术参数

1、电气参数表:

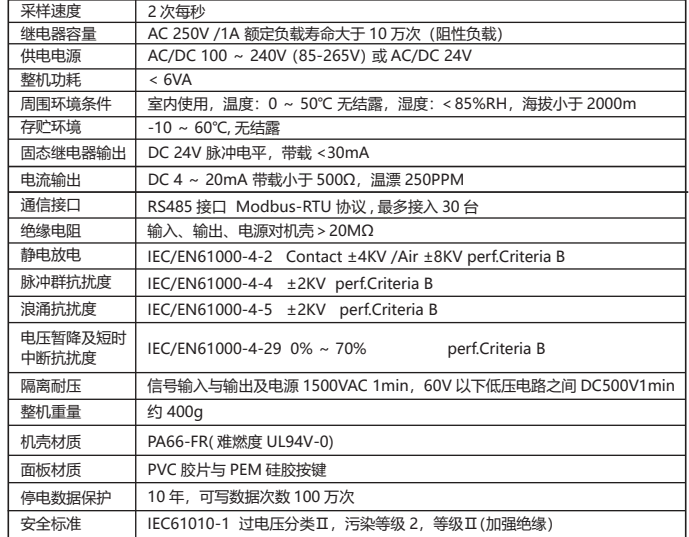

#### 2 测量信息参数主

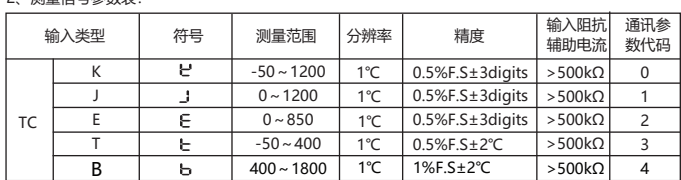

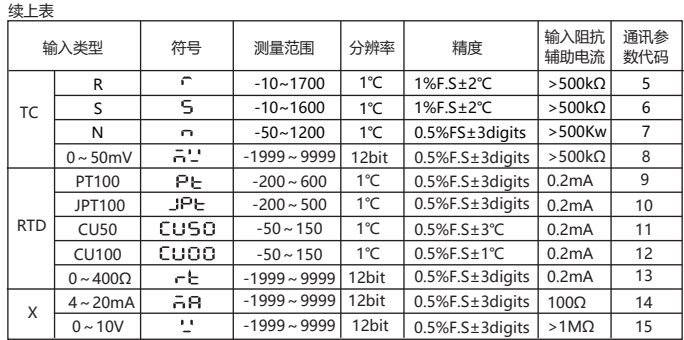

注意X: mA/V线性信号输入需要订做, 订货时说明

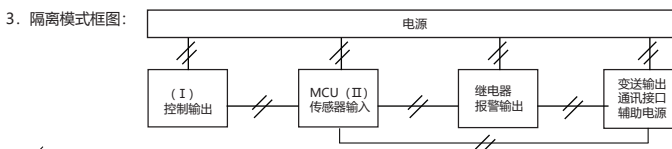

 $"\angle$ ": 表示隔离

注意: (I)与(I)之间当没有变送输出、通讯接口时, 部分规格如继电器输出为隔离; SSR输出则不隔离。

五、外形及安装尺寸

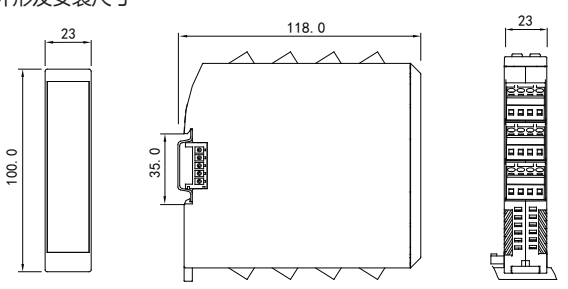

## 六、接线图

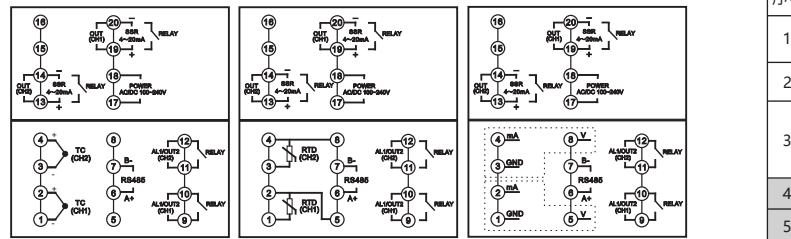

## 当使用串级控制结构时

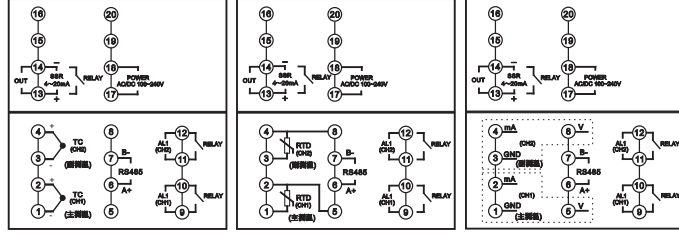

接线如有变动,以实际设备机壳上的接线图为准

七、通用面板名称

5

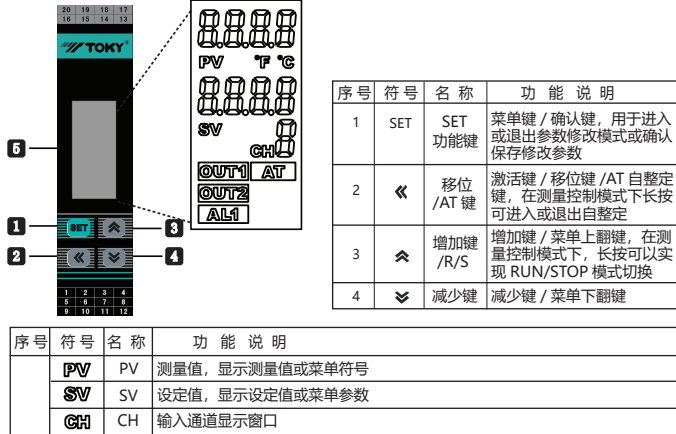

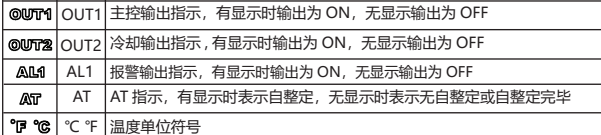

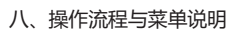

1、操作流程图

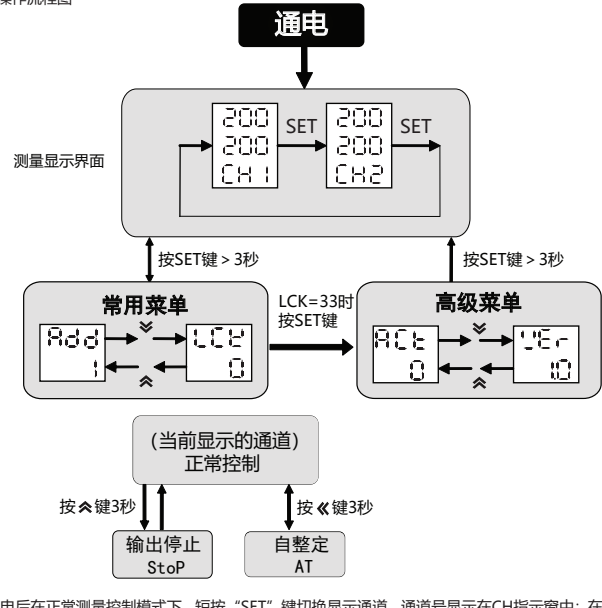

a.上电后在正常测量控制模式下,短按"SET"键切换显示通道,通道号显示在CH指示窗中;在对应的

- 显示通道界面下长按"SET"键大于3秒可以进入与CH显示通道相对应的菜单参数查看模式。<br>b.在菜单查看模式下,每短按"SET"键可以循环查看常用菜单参数。<br>c.在菜单查看模式下短按"**《**"键可以闪动所查看到的菜单参数值进入参数修改模式,并且每短按一次

可以向左移动一位;以此循环。

d.在参数修改模式下,每短按"《\* 或 " ≫"按键一次就可以使闪动的数据位加一或减一。<br>e.在参数修改模式下,参数修改好后短按"SET"确认保存所修改的参数,并退出到菜单查看模式下。

f.在正常测量控制模式下,长按 " **《**" 键大于3秒可以进入PID自整定状态。<br>h.在正常测量控制模式下,长按 " **《**" 键大于3秒可以进入或退出运行或停止模式; 停止模式SV窗口 显示"STOP"。

2)菜单说明:

**| 根据机型隐藏参数** 

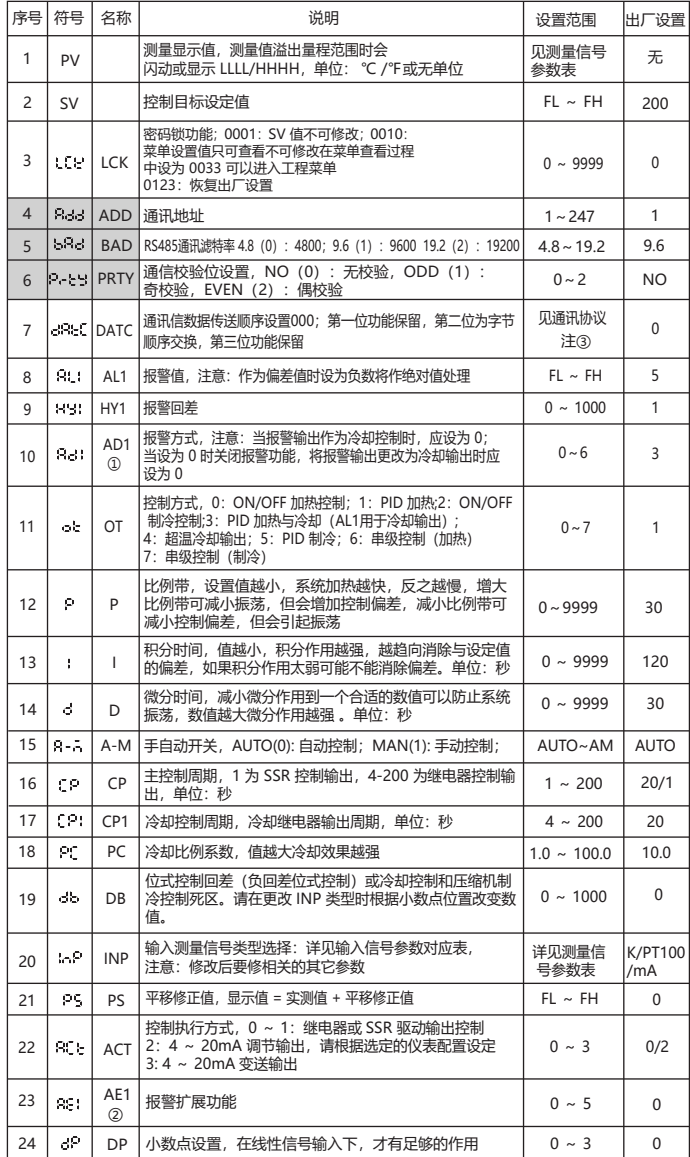

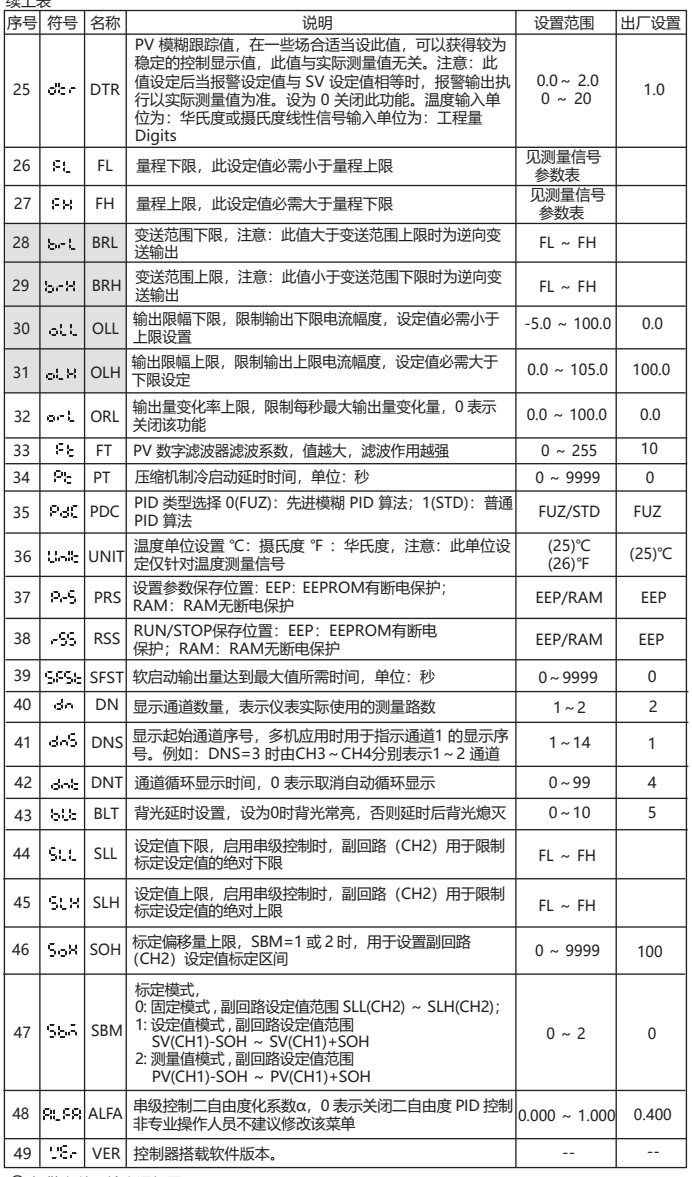

① 报警参数及输出逻辑图:

 $k+1$ 

符号说明:"☆"表示 HY 部分,"▲"表示报警值,"△"表示 SV 值<br>→

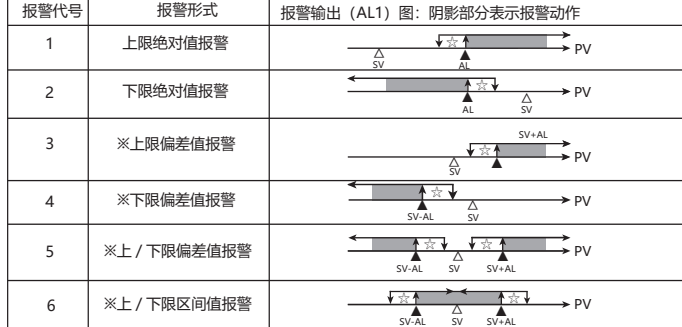

※在带有偏差报警的报警值设为负数时,将作为绝对值处理。

#### ② 报警扩展功能表

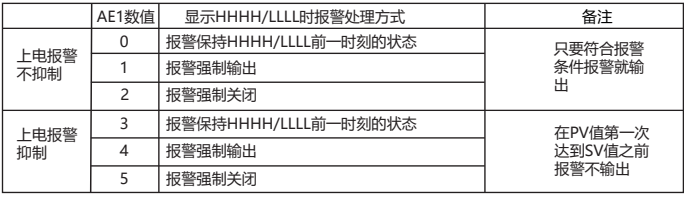

## 九、重点功能操作

1、运行或停止 ( 监视 ) 模式操作

- 1) 在测控模式下,长按 " **&**" 键进入停止模式, SV 窗口显示 "STOP", 主控输出会停止或置于最小输出。<br>2) 在停止模式下,长接" ※ "键可退出停止模式,短按 " 键可以修改 SV 值。<br>3) 在停止模式下,报警输出与变送输出仍正常工作。
- 
- 
- 2. PID 自整定操作:
	- 1)自整定前先将控制输出负载电源暂时断开或将仪表设置为停止模式。
	- 2)自整定前 PV 值需满足条件:PID 加热控制时 PV 需远小于 SV;PID 制冷控制时 PV 需远大于 SV。
- 3)自整定前请先设定好合适的报警值或将报警影响排除,以免自整定过程受到报警输出影响。 5)白芷足筋病为数足牙白温的服冒温或的报冒涉勒麻麻。<br>4)设置好 PID 类型和 SV 值,出厂默认为模糊 PID 控制。
- 5)设定为 PID 控制,有 OLL 与 OLH 输出限幅的请将输出设置为合适范围;出厂为
- $OIL = 0%$   $OIL = 100%$
- 6) 退出停止模式,或将负载电源投入,并立即长按"**《**"键进入自整定模式此时有 AT 显示。<br>7) 自整定过程需要一定的时间,为了不影响自整定结果,请不要进行参数修改或断电。

第5页 第6页

8) 待 AT 指示消失后自动退出自整定模式, PID 参数会自动更新, 此时就会自动准确的制。

9)自整定过程中长按" "键、测量超出范围、显示异常、切换到"STOP"状态、断电等均会终止自整定。

- 10)注意:有输出限幅操作的场合,有时即使实行自整定也得不到最佳的 PID 参数。 --> 在意: 15篇由於描述: 15卷21, 15篇年後《15日本》<br>11) 有经验的用户也可以根据经验设定合理的 PID 参数。
- 3.PID 加热与比例冷却控制
- 1)将控制方式 OT 设为 3。
- 7 mm<br>- 2) PID 加热控制作用于 OUT1。
- 3)比例冷却控制将通过 AL1 报警功能端子输出 ,AD1 报警方式要更改为 0。
- 4) 请将冷却起始偏移量 DB 设为大于 5 的值,确保冷却输出不会对 PID 加热控制作用产生影响。<br>5) 请将冷却控制周期 CP1 更改为一个较合适的值,并将冷却比例系数 PC 更改为较合适的值。
- 
- 6)当 PV 值超出 SV+DB 值后冷却控制开始起作用;PV 值超出越多冷却输出时间越长

4. 串级控制 使用步骤:

- 1)区分主、副回路:以温度 温度串级结构为例,靠近加热执行器的为副回路(串级控制内环), 受控目标为主回路(串级控制外环);
- 控温过程中副回路的滞后应比主回路小; 2)主回路传感器接入 CH1 信号输入端子,副回路传感器接入 CH2 信号输入端子;
- 3)控制输出接入 CH2 OUT 控制输出端子;
- 4) 菜单操作
- ①在测量界面,设置主回路被控对象 (CH1) 的目标值 SV;
- ②进入菜单,将主回路 (CH1) 和副回路 (CH2) 的 OT 菜单设置成 OT = 6 串级控制反作用(加 热) 或 OT=7 串级控制反作用;
- ③进入高级菜单,设置 SBM 和副回路 (CH2) 的 SLL、SLH 菜单;
- · 当被控对象目标值 SV 不变时,可选择 SBM = 0,此时根据副回路工作状态下允许的设定值<br>范围 [SLL(CH2), SLH(CH2)],设置副回路 (CH2) 的 SLL 和 SLH 菜单。 · 当被控对象目标值 SV 需要改变,且用于温度 - 温度串级系统时,需选择 SBM = 1,设置
	- 副回路 (CH2) 的 SLL 和 SLH 限制副回路设定值的绝对下限和绝对上限,并根据副回路工作 状态下适当的工作范围 [SV(CH1)-SOH, SV(CH1)+SOH],设置 SOH 菜单;应注意,为达 。<br>到更佳的控制精度, SOH 不宜设置过大。
	- ④进入菜单,设置合适的副回路 (CH2) 的 P、I、D 参数, 或此时开启副回路 (CH2) 自整定, 需 等待自整定完成后再进入下一步;
- 。<br>◎进入菜单,设置合适的主回路 (CH1) 的 P、I、D 参数,或此时开启主回路 (CH1) 自整定,需 注意, 此时副回路 (CH2) 应处于正常控制状态, 且在温度 - 温度串级系统, 副回路 (CH2) 自<br>整定后温度过高时, 为得到主回路 (CH1) 更合适的 P、I、D 参数, 需先降温; 自整定结束后<br>自动执行串级控制, 下次启用无需再次自整定。

十、简单故障排除方法

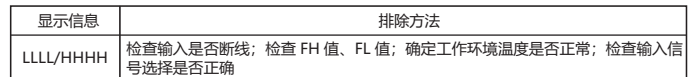

#### 十一、通信协议

 仪表使用 Modbus RTU 通信协议,进行 RS485 半双工通信,读功能号 0x03,写功能号 0x10  $\vec{w}$  0x06, 采用 16 位 CRC 校验, 仪表对校验错误不返回。

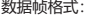

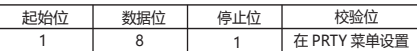

通信异常处理:

异常应答时,将功能号的最高位置 1。例如:主机请求功能号是 0x03 则从机返回的 功能号对应项为 0x83。错误类型码:

0x01--- 功能非法:主机发送的功能号仪表不支持。

0x02--- 地址非法:主机指定的寄存器地址超出仪表参数地址允许范围。

0x03--- 数值非法:主机发送的写数据值超出仪表允许范围。

通讯周期:

 通讯周期指主机数据请求完成到从机返回数据完成的时间。即 : 通讯周期 = 请求数据发送时间 + 从机备答时间 + 应答延时时间 + 应答返回时间。以 9600 波特率为例: 单测量数据通讯周期不小于 250ms.

### 一、读寄存器

例:主机读取整数 SV1(给定值 200)SV1 的地址是 0x200C,寄存器号是 48205,因为 SV1 是<br>整数(2 字节),占用 1 个数据寄存器。十进制整数 200 的内存码为 0x00C8

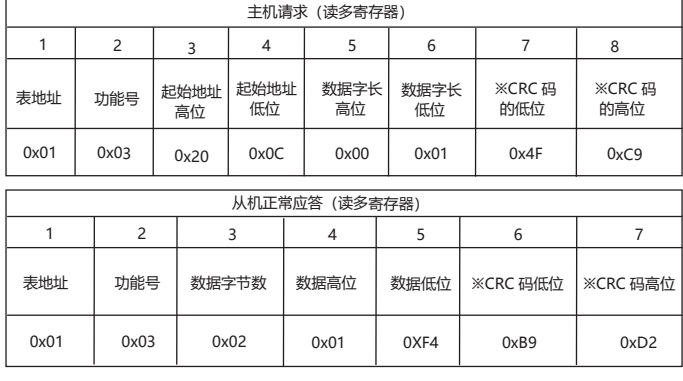

功能号异常应答:(例如主机请求地址为 0x2510)

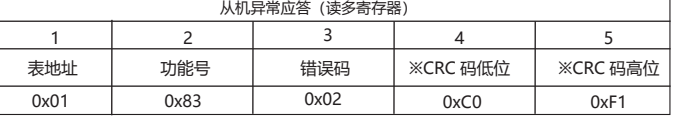

二、写寄存器 例: 主机写整数 SV1 (绘完值 200)

SV1 的地址是 0x200C, 寄存器号是 48205,因为 SV 是整数(2 字节),占用 1 个数据寄存器。十

进制整数 200 的 16 进制内存码为 0x00C8

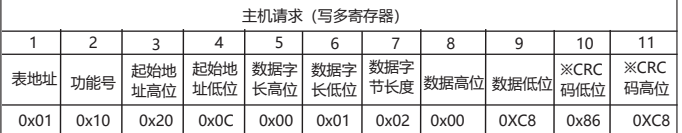

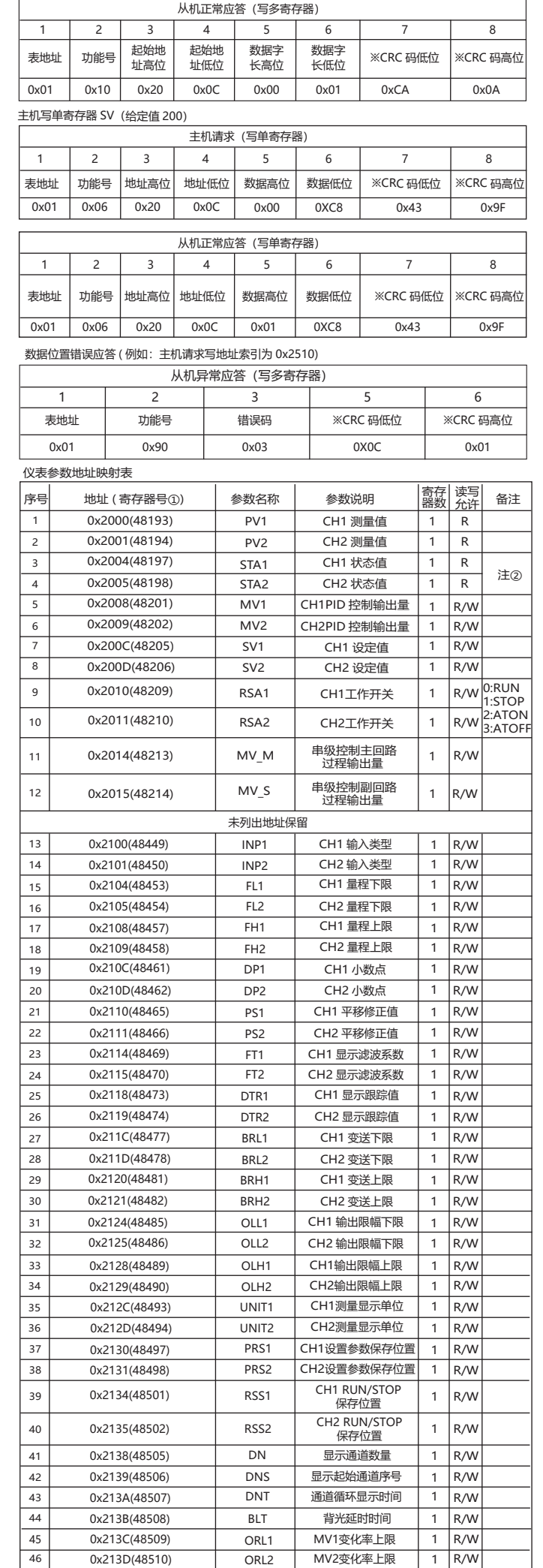

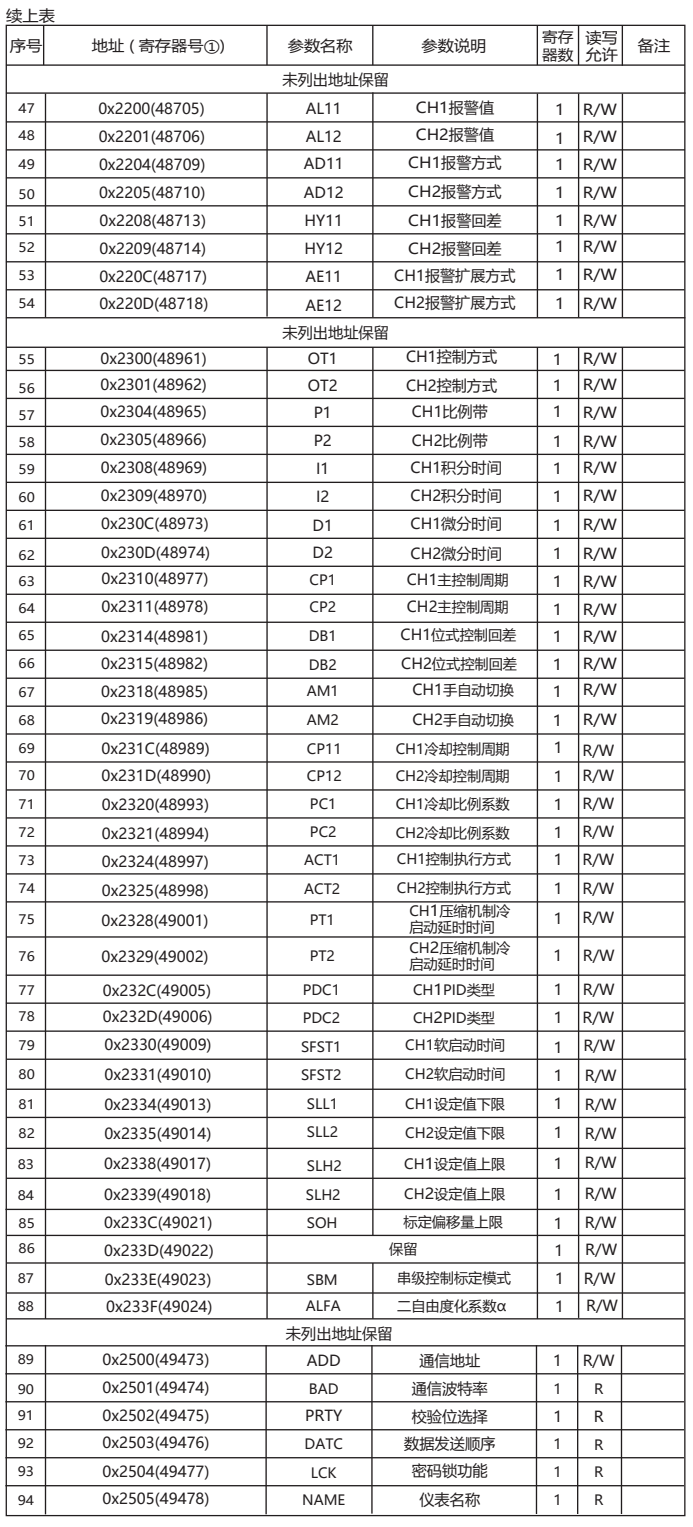

注①: 寄存器号是将地址转换为十进制加 1,再在前面加上寄存器识别码 4 组成;<br>例如: 数据地址 0x2000 的寄存器号是 8192+1 = 8193 再在前面加 4,即寄存器号 48193;相关应用<br>可见如西门子 S7-200 型 PLC。<br>注②: 通道状态指示,数据位为 1 时表示执行,为 0 时表示未执行

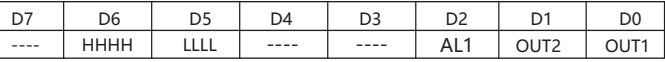

注③:DATC 通讯数据传送顺序说明

DATC: □ □ □ 一保留<br>DATC: □ □ □ 一保留<br>————————————————————————————保留

※16位CRC校验码获取C程序<br>unsigned int Get\_CRC(uchar \*pBuf, uchar num)<br>{<br>unsigned i,j;

unsigned int wCrc = 0xFFFF; for(i=0; i<num; i++) {

wCrc ^= (unsigned int)(pBuf[i]); for(j=0; j<8; j++)

{

if(wCrc & 1){wCrc > > = 1; wCrc ^ = 0xA001; } else  $wCrc \gg 1$ ;

}

} return wCrc;

}